**UNITED ARAB EMIRATES MINISTRY OF INTERIOR** 

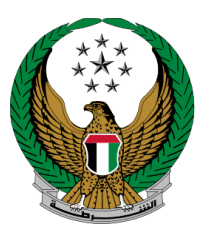

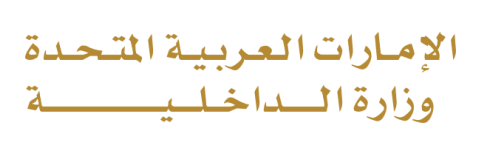

# **Vehicle Driving Driver License Issuance**

### MOI Services Website

## User Manual

Version Number:2.0

**UNITED ARAB EMIRATES MINISTRY OF INTERIOR** 

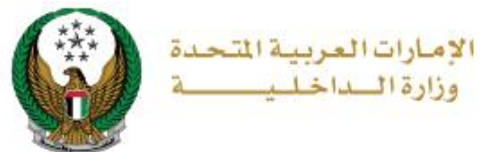

### **1. Access to the Service:**

To apply for a new driving license, go to traffic services, then navigate to **Vehicle Driving Driver License Issuance** service from the **driving licensing** list then click on **Start service** button.

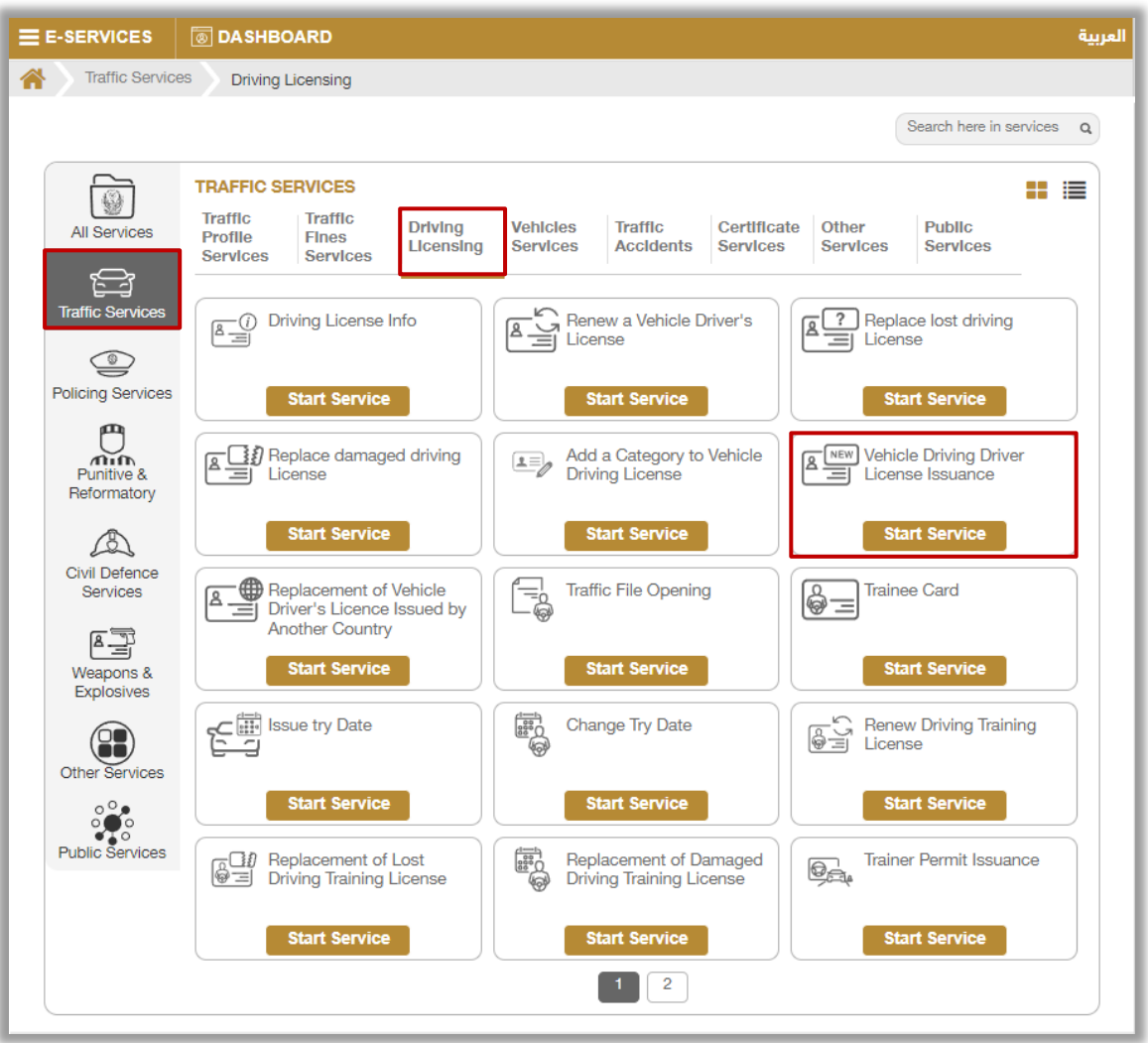

**UNITED ARAB EMIRATES MINISTRY OF INTERIOR** 

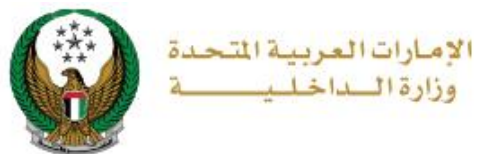

#### **2. Service Steps:**

1.Service and delivery fees will be displayed as shown below, your **personal image** will be retrieved from your profile, you can also upload new one, enter delivery address details then click on **next** button.

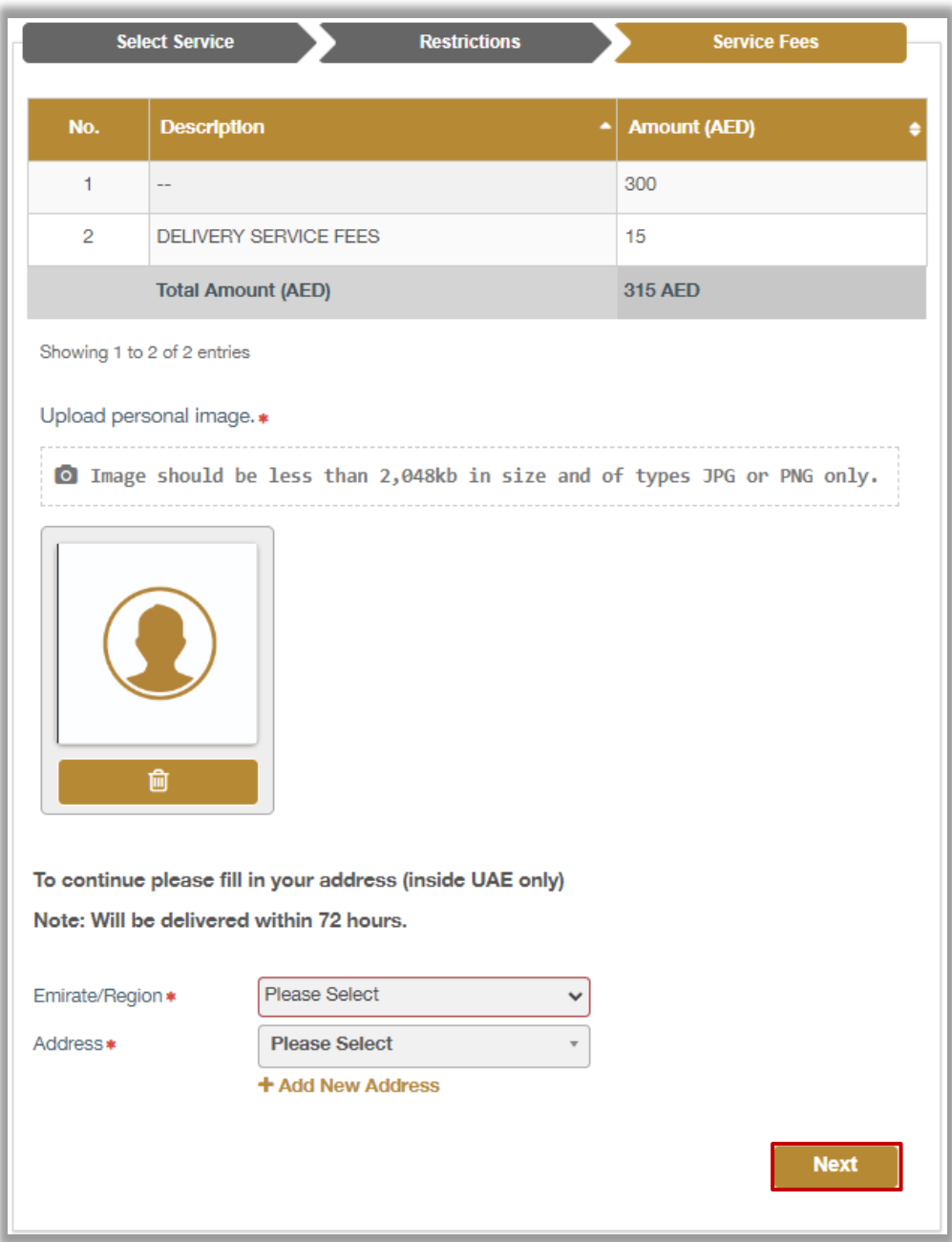

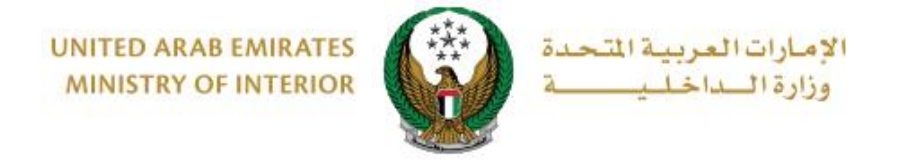

#### 2.To confirm the payment step, click on **yes** button.

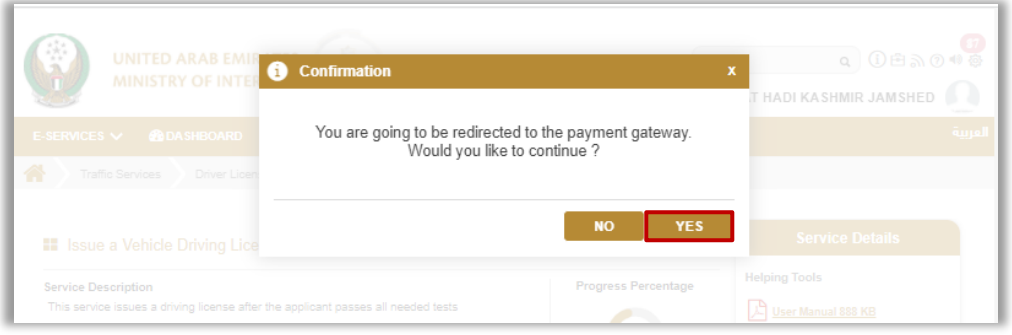

3. You will be redirected to the Payment Gateway, Select the desired payment method (select registered card, or add a new payment card), then click on **Pay icon**.

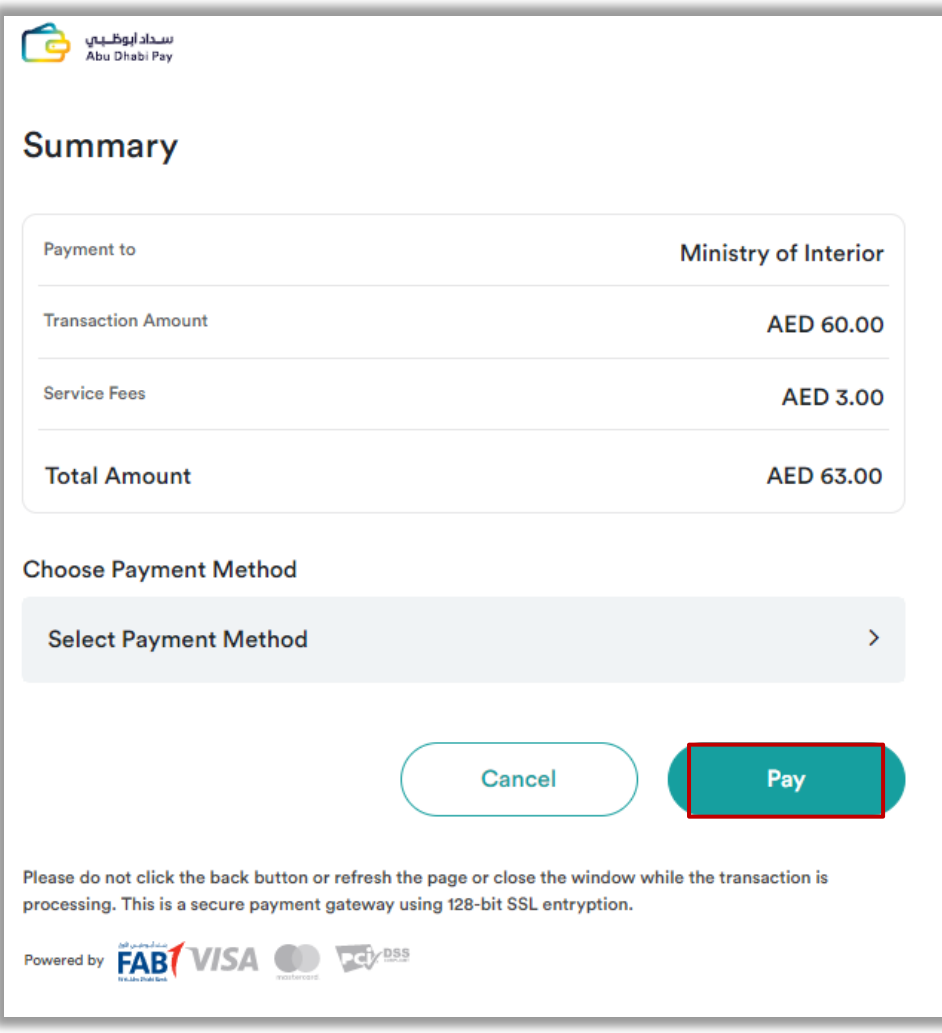

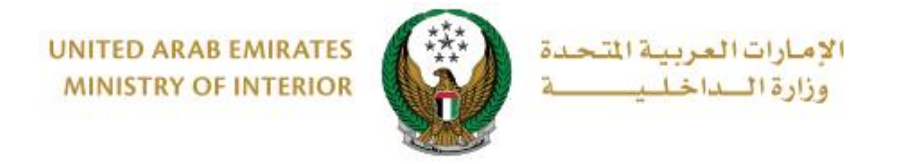

4. Add your rating of the service through the customer pulse survey screens shown below.

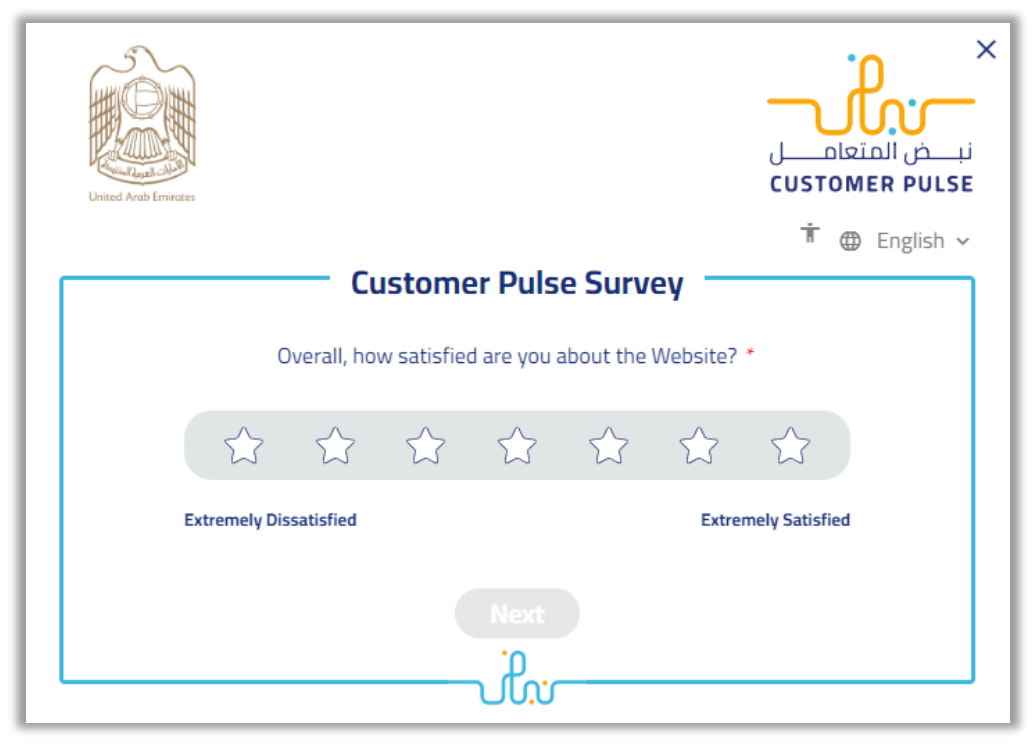

5.After successful payment, payment receipt information as well as receipt attachment will be displayed.

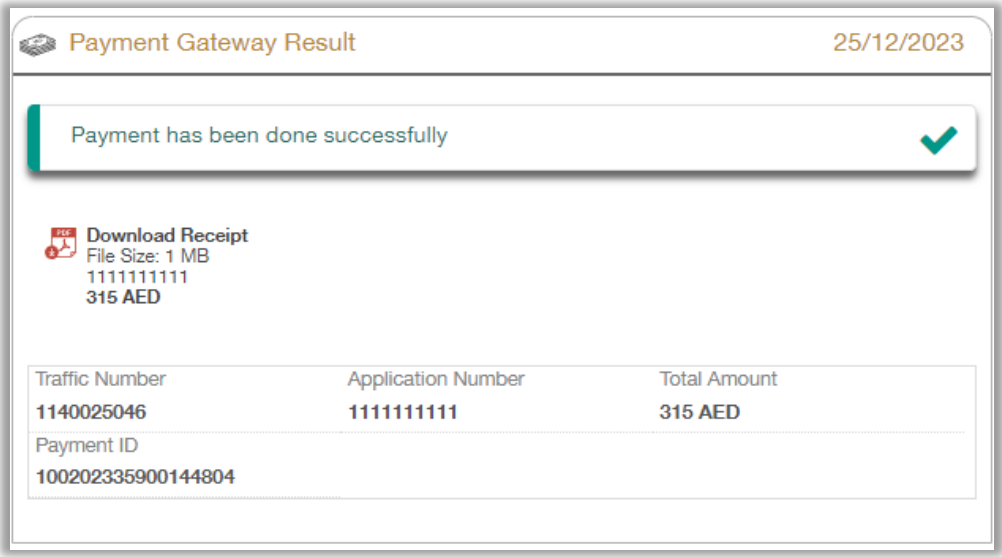